Как подать заявку на бесплатное обучение в рамках федерального проекта «Содействие занятости»

Пошаговая инструкция

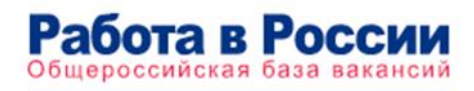

RUDVSEM.RU

Работа в России іероссийская база вакансий R U D V S E M . R U

### В любом поисковике набираем **трудвсем.ру официальный сайт** и открываем первую ссылку.

#### Яндекс трудвсем.ру официальный сайт Найти Поиск Картинки Видео Карты Маркет Новости Переводчик Кью Услуги В Работа в России Общероссийская база вакансий и резюме trudvsem.ru v Портал Работа в России это Общероссийская Федеральная база вакансий и резюме. Более миллиона актуальных вакансий, проверенных государством. Читать ещё > Поиск вакансий Открытые данные Портал Работа в России это В настоящем разделе представлена Общероссийская Федеральная... информация Федеральной службы... Главная Поиск курсов Вы можете выбрать другие регионы: страница. Соискатель Дополнительные регионы. Друзья, приглашаем вас принять участие в опросе на тему отпуска. Служба занятости Трудоустройство инвалидов Руководитель: Стружак Евгений Основная часть мер государственной Петрович. поддержки, на которую могут... О Портале **Новости** Портал «Работа в России» является На заседании Оперативного штаба по федеральной государственной.. предупреждению завоза.

В правом верхнем углу выбираем **свой регион.**

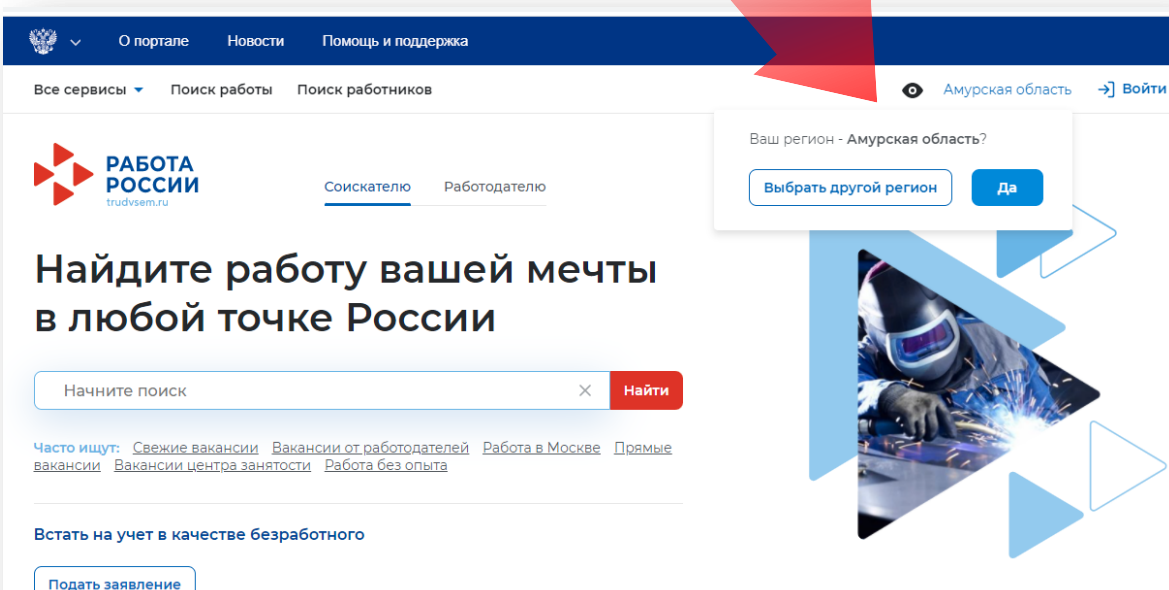

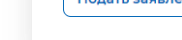

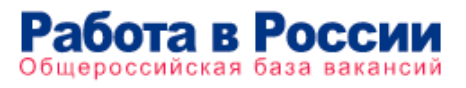

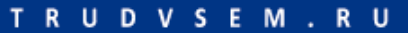

На главной странице портала находим блок, где написано: **Пройдите обучение в рамках федерального проекта «Содействие занятости»** и нажимаем на **Узнать больше**.

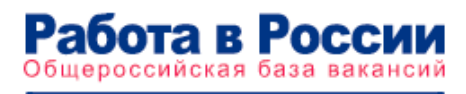

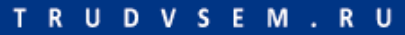

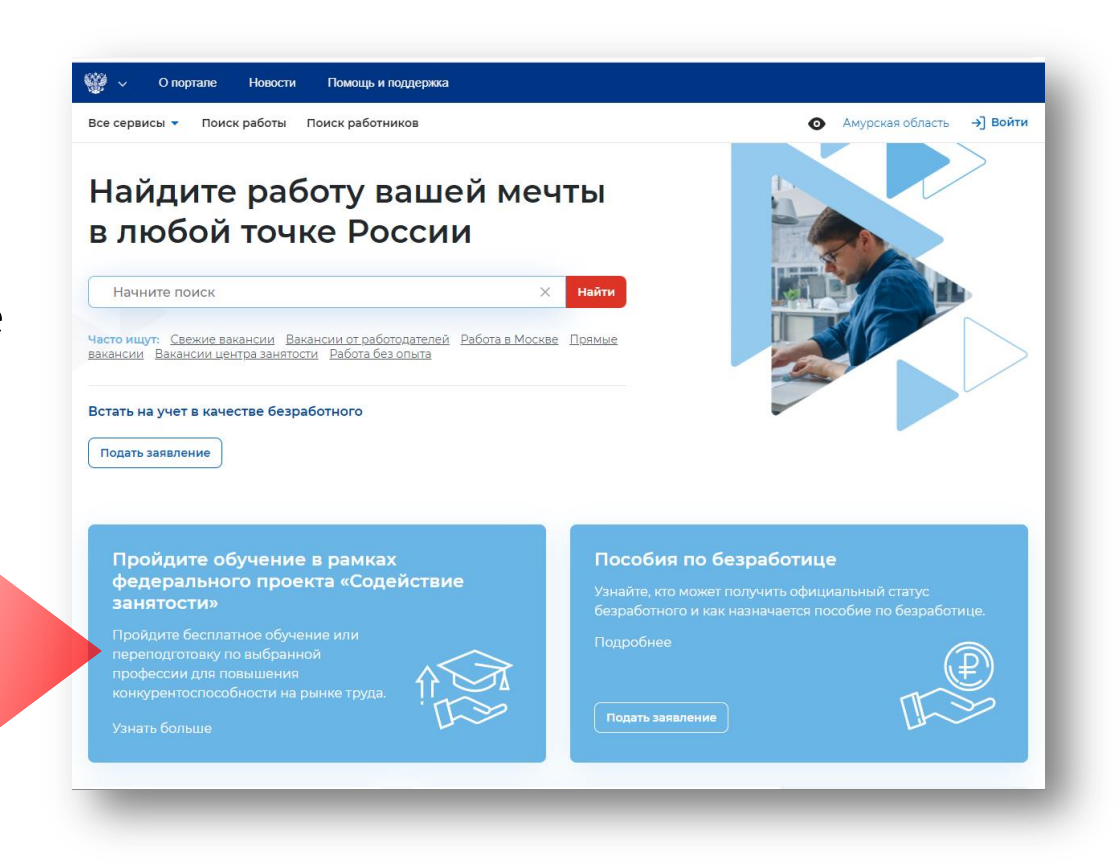

## **War4**

Нажимаем на кнопку Записаться на обучение

O noprane **НОВОСТИ** Помошь и поддержка

#### **RCA CADRUCH Y** Поиск работы Поиск работников

● Амурская область → Войти

Обучение граждан в рамках федерального проекта «Содействие занятости» национального проекта «Демография»

Программа организации профессионального обучения и дополнительного профессионального образования отдельных категорий граждан рассчитана на период до 2024 года.

Цель программы - содействие занятости отдельных категорий граждан путем организации профессионального обучения, дополнительного профессионального образования для приобретения или развития обеспечивающих конкурентоспособность и профессиональную мобильность на рынке труда.

Записаться на обучение

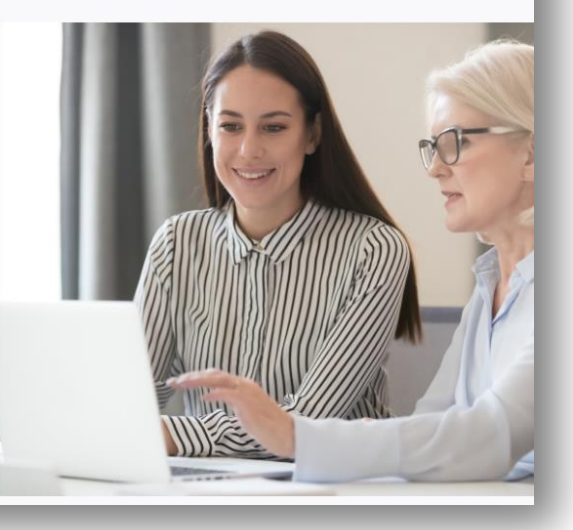

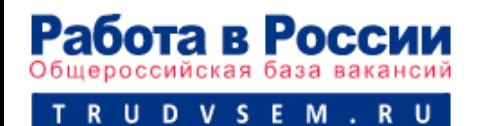

## $M$ ar 5

Теперь необходимо войти через портал **ГОСУСЛУГИ** 

Для этого нажимаем Войти

#### выбранный регион O noprane Новости Помощь и поддержка Все сервисы ▼ Поиск работы Поиск работников  $\bigodot$  Амурская область  $\rightarrow$  Войти **РАБОТА** Найти по названию вакансии  $\hat{m}$  > Bxon Вход Для соискателей Для работодателей Вход в личный кабинет соискателя Войдя на портал, вы сможете: 中 Искать работу  $(25)$ Войти через портал «Госуслуги» Вакансии от проверенных работодателей 입 Разместить резюме Нет регистрации на Госуслугах? Зарегистрироваться Составьте качественное резюме, чтобы быстрее найти работу Входя на портал, вы соглашаетесь на обработку персональных данных Написать работодателю ا ۱۰۰۰ Дополните отклик сопроводительным письмом Встать на учёт как безработный Подайте заявление через наш портал

Обратите внимание на

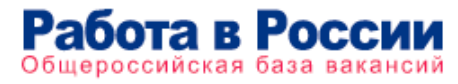

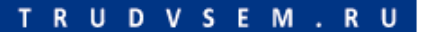

## **War 6**

### Вводим свои данные для входа в портал **ГОСУСЛУГИ**

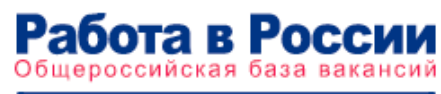

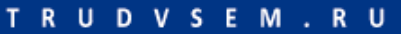

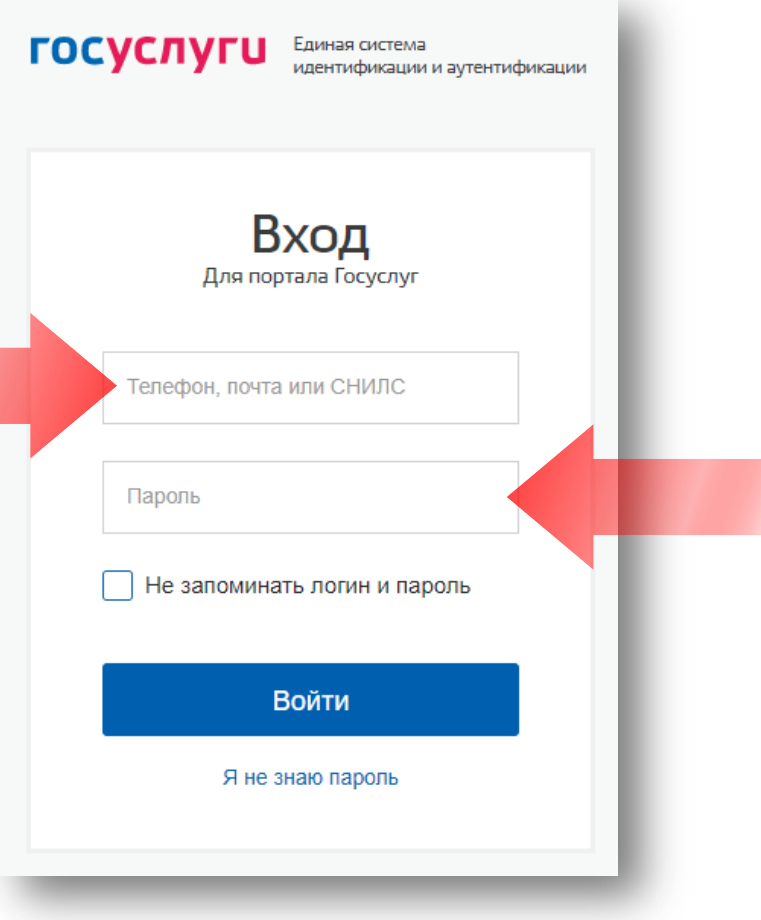

## **War 7**

Выбираем категорию, в наибольшей степени подходящую Вам.

### Компетенция и форма обучения

Для подбора программы обучения, выберите одну из приведенных категорий, в наибольшей степени подходящую вам:

По всем вопросам: 8(4162)234-701

### Категория

Граждане, ищущие работу и обратившиеся в органы службы занятости, включая безработных граждан

Лица в возрасте 50-ти лет и старше

Лица предпенсионного возраста

Женщины, находящиеся в отпуске по уходу за ребенком в возрасте до трех лет

Женщины, имеющие детей дошкольного возраста, не состоящие в трудовых отношениях

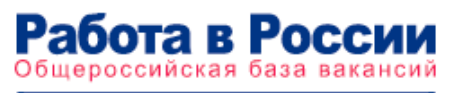

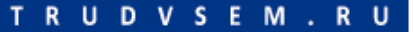

## $$

### Далее выбираем регион и компетенцию

### Компетенция и форма обучения

Для подбора программы обучения, выберите одну из приведенных категорий, в наибольшей степени подходящую вам:

#### Категория

• Граждане, ищущие работу и обратившиеся в органы службы занятости, включая безработных граждан

Лица в возрасте 50-ти лет и старше

Лица предпенсионного возраста

Женщины, находящиеся в отпуске по уходу за ребенком в возрасте до трех лет

Женщины, имеющие детей дошкольного возраста, не состоящие в трудовых отношениях

#### Регион обучения

Амурская область

Дистанционное обучение

#### Компетенция

Для подбора доступной для прохождения программы обучения, выберите из списка регион

Программы обучения доступные в вашем регионе

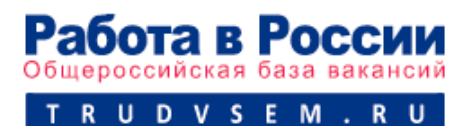

### **Llar** 9

В строке поиска начинаем печатать название интересующей программы. Например, Веб-дизайн...

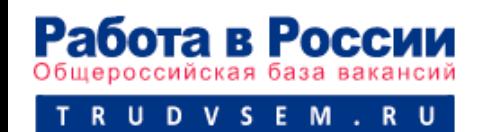

### Компетенция

Веб-дизайн и разработка (Ворлдскиллс)

Программы обучения доступные в вашем регионе

▲

×

использованием программ «1С:Предприятие» (ТГУ)

Бухгалтерский учет, анализ и аудит (РАНХиГС)

Веб-дизайн и разработка (Ворлдскиллс)

Веб-дизайн и разработка сайтов (РАНХиГС)

Видео-блогинг (РАНХиГС)

зеб-сайты и поддерживать их разработчики должны уметь программирования и менты, тексты, фото и ссылки нальный информационный ии: дополнительные оталение программент рафительны дизайн веб-страниц",

"Технологии управления контентом", "Технологии веб-разработки", "Технологии фронтенд разработки", "Графический дизайн веб-страниц", "Технологии управления контентом", "Разработка веб-приложений". К освоению дополнительных профессиональных программ допускаются лица, имеющие или получающие среднее профессиональное и (или) высшее образование.

Выбираем место обучения.

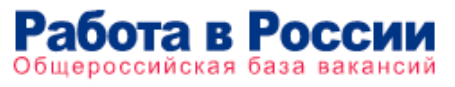

RUDVSEM.RU

ФГБОУ ВО "Амурский государственный университет" Благовещенск, Игнатьевское шоссе, 21, главный корпус

ГАПОУ "МЦК - Казанский техникум информационных Казань, ул. Бари Галеева, д. За

ГАПОУ Самарской области "Тольяттинский социально Тольятти, ул. Мырусева, 84

ОГБПОУ "Томский техникум информационных технол Герцена, 18

АНО ДПО "Институт цифровых компетенций" r VÀa Kunbaan Yanuu Napnemuununu n 9 37aw 3 nhur 75

Ничего не выбрано

### Заполняем все поля в разделе **Персональные данные.**

Внимательно проверьте **Email** и **номер телефона.**

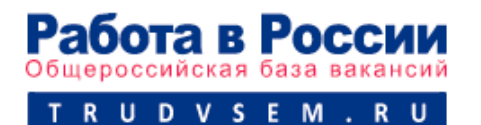

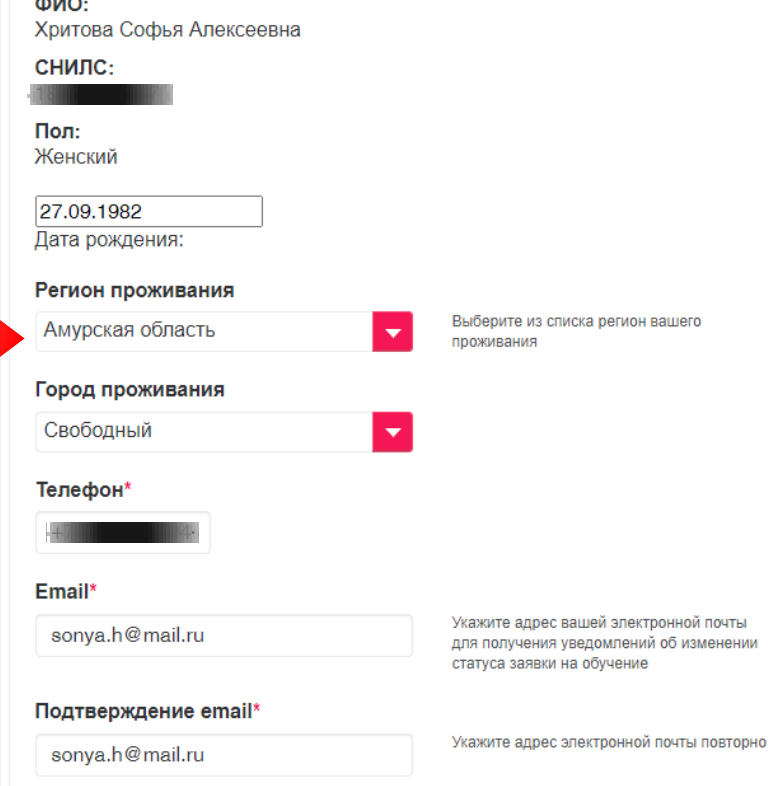

Персональные данные

 $\overline{a}$ 

Ставим **галочку о согласии** на передачу и обработку персональных данных.

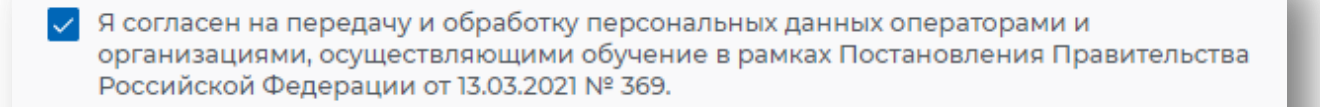

Отправить заявку

Отправить заявку

### Нажимаем **Отправить заявку**

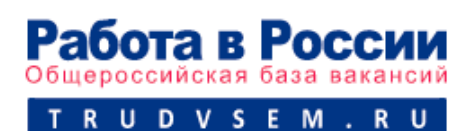

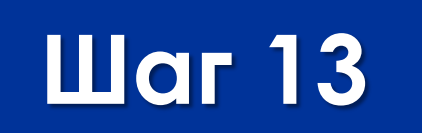

### Ожидайте. Ваша заявка обрабатывается.

### Ежедневно проверяйте свой электронный почтовый ящик, адрес которого Вы указали при подаче заявки на обучение.

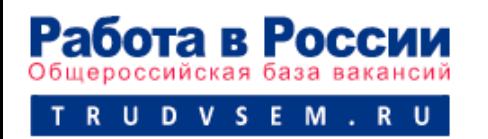